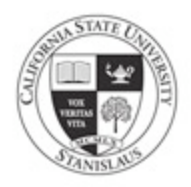

To sign up for Direct Deposit, go to your mycsustan service center. Click on the "Enroll in Direct Deposit" link.

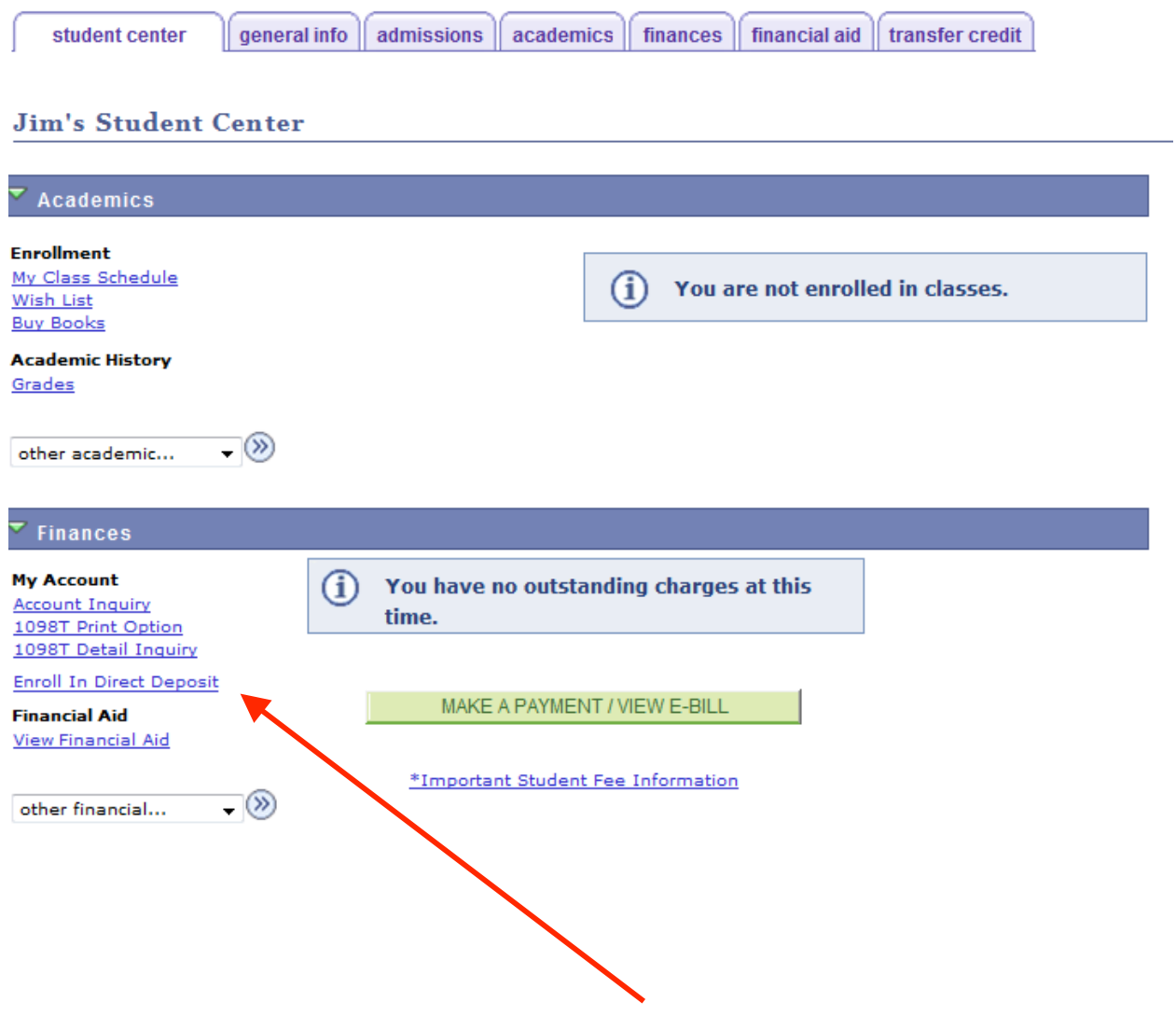

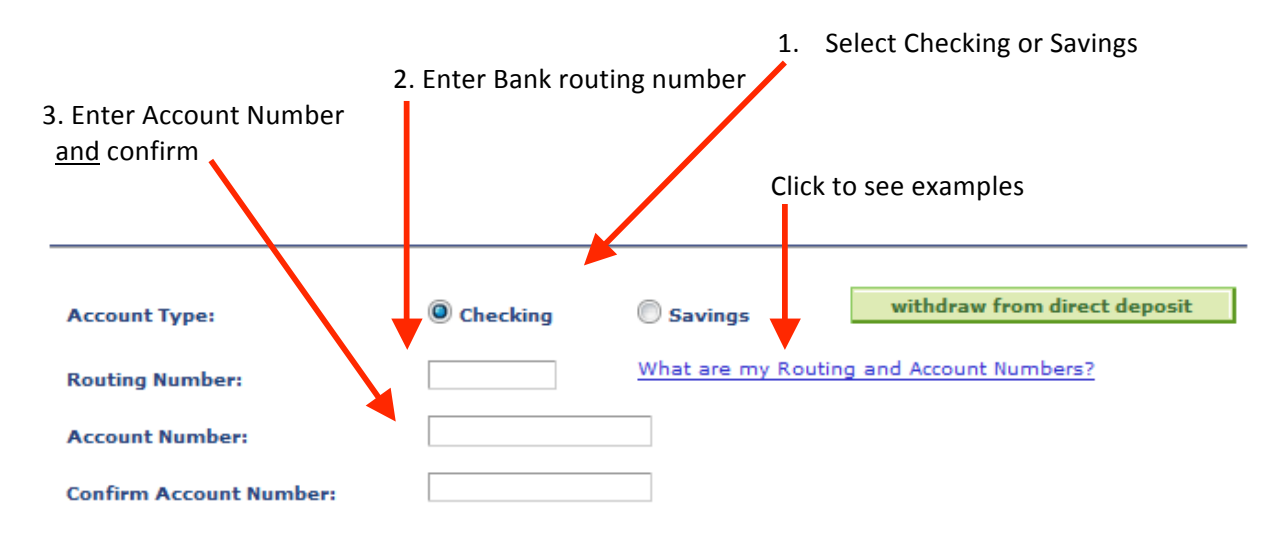

## **Terms and Conditions**

I hereby authorize in accordance with the rules and regulations of the National Automated Clearinghouse Association ("NACHA") California State University XX to credit any reimbursements due to me via automated<br>clearinghouse electronic fund transfer ("ACH") to the bank and bank account owned by me referenced above. Further, I hereby authorize CSUXX to withdraw funds from the above referenced bank account owned by me via ACH debit. Such debits are authorized only to perform legitimate and appropriate financial transactions between me and the CSU including, but not limited to, retrieval of reimbursement overpayments. This authorization will remain in effect until cancelled in writing. A new authorization must be completed if I change my bank account, close my bank account, or

change financial institutions.

Note: I understand that CSUXX requires ten (10) business days to set up this initial authorization and two (2) business days for funds to become available following an ACH electronic funds transfer.

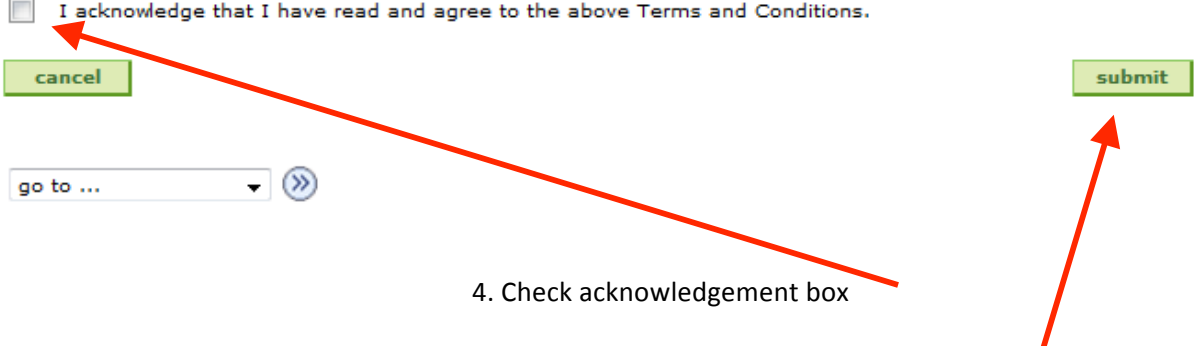

5.
Click
submit
button

## Please enter your check information as displayed below.

Compare one of your checks to the examples below. Find the one that most closely resembles your check and identify your ROUTING NUMBER and ACCOUNT NUMBER.

- · ROUTING NUMBER: 9 digits
- ACCOUNT NUMBER: 4 17 digits. It may display as:
	- A single set of numbers (examples 1 and 2) or
	- As two sets of numbers (example 3 used by Bank of America)

Caution: Do not include the CHECK NUMBER as part of the ACCOUNT NUMBER

Not sure or don't have paper checks? Contact your bank or use your bank statement to verify your ROUTING NUMBER and ACCOUNT NUMBER. Do not enter your Debit Card number.

For a SAVINGS account: Generic deposit slips cannot be used. Contact your bank and obtain verification of your account and routing numbers.

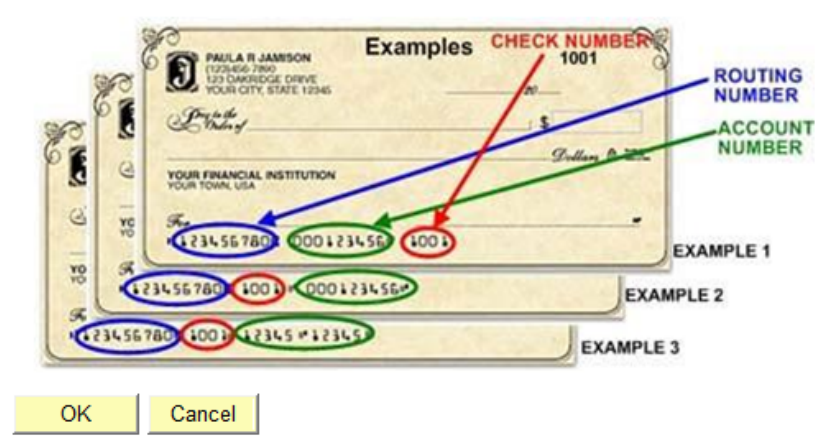